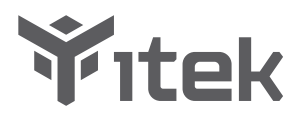

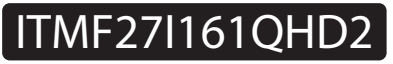

# **User Manual for Monitor**

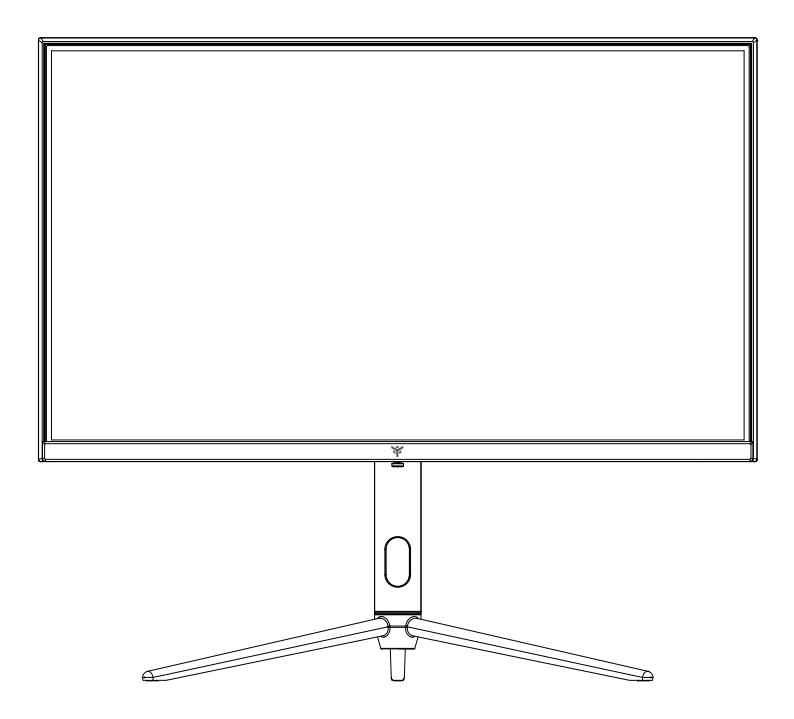

For more information please visit our web site or write us an email: https://www.itekevo.com info@itekevo.com

## Precautions

- Keep the monitor away from water sources or damp places, such as bath rooms, kitchens, basements and swimming pools.
- Make sure the monitor is placed on a flat surface. If the monitor falls down, it may cause  $\ddot{\phantom{a}}$ human injury or device damage.
- Store and use the monitor in a cool, dry and well ventilated place, and keep it away from  $\ddot{\phantom{a}}$ emission and heat sources.
- Do not cover or block the vent hole in the rear casing, and do not use the product on a bed, sofa, blanket or similar objects.
- The range of the supply voltage of the monitor is printed on the label on the rear casing.  $\ddot{\phantom{a}}$ If it is impossible to determine the supply voltage, please consult the distributor or local power company.
- If the monitor will not be used for a long period, please cut off the power supply to avoid  $\bullet$ electric shock in rainy days and damage due to abnormal supply voltage.
- Please use a reliable grounded socket, Do not overload the socket, or it may cause fire or electric shock.
- Do not put foreign matters into the monitor, or it may cause short circuits resulting fire or electric shock.
- Do not disassemble or repair this product by self to avoid electric shock. If faults occur, please contact the after-sales service directly.
- Do not pull or twist the power cable forcedly.
- There is a polarizer layer (not a protective film) on the surface of the screen. Do not peel it off, or the product may be damaged and the warranty will be invalid.

## Package Content

## Packing list

- Please check that the package of the monitor contains all parts. If any part is lost, please contact the distributor.
- The color and shape of parts may vary with models. Figures in this User Manual are for reference only.
- Cables supplied may vary with purchased products. Figures in this User Manual are for reference only.

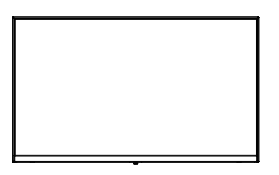

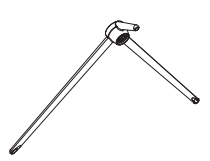

Monitor **Base** Base Stand stem (With thumb screw)

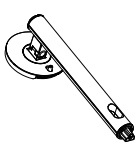

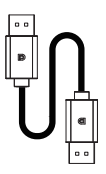

DP signal cable **Power adapter** Power cable

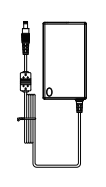

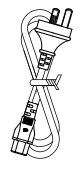

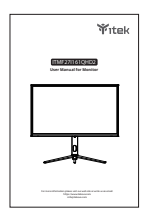

User Manual

### Installation of base

1. Open the package to take out foams and put them on a flat tabletop.

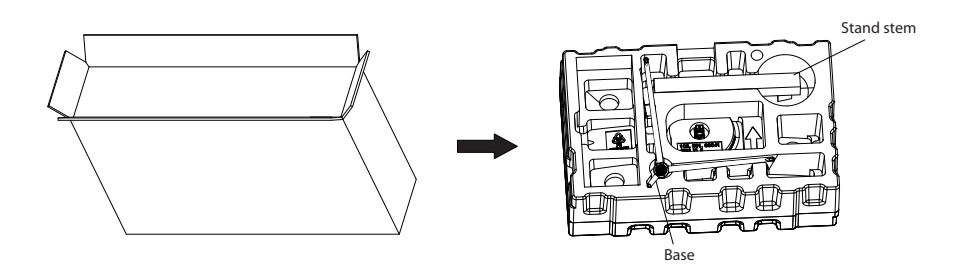

2. Remove the upper foam cover and put it aside, take out the monitor film bag and put the monitor in the lower foam cover.

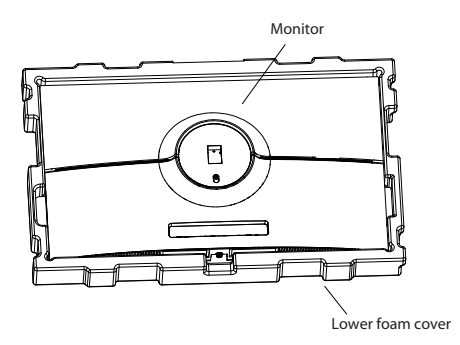

3. Take out the base and stand, and use the thumb screw of the base to lock the stand.

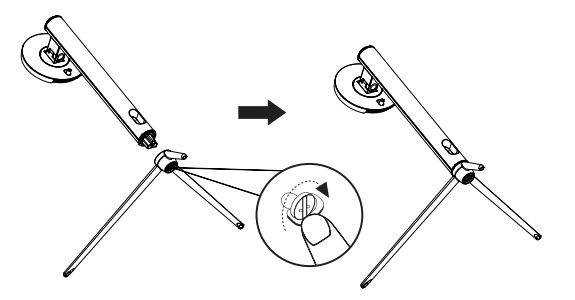

4. Align the base and stand components assembled in Step 3 to the slot of the machine and clip them. (Note: Slide the quick disassembly button up with fingers to take out the base and stand components)

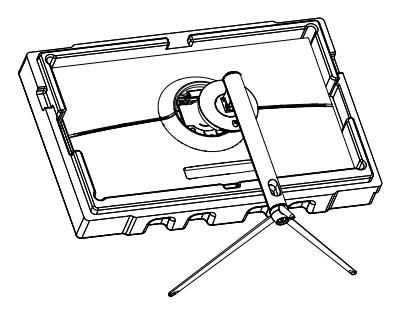

5. Simply hold the stand with hand to stand the monitor upright.

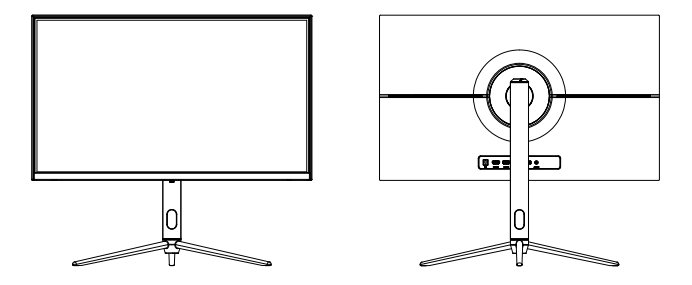

 $\bigwedge$  Note: During standing of the whole monitor, do not press the liquid crystal screen with hand to avoid damage to the screen.

# $\sqrt{2}$  Adjustment of monitor

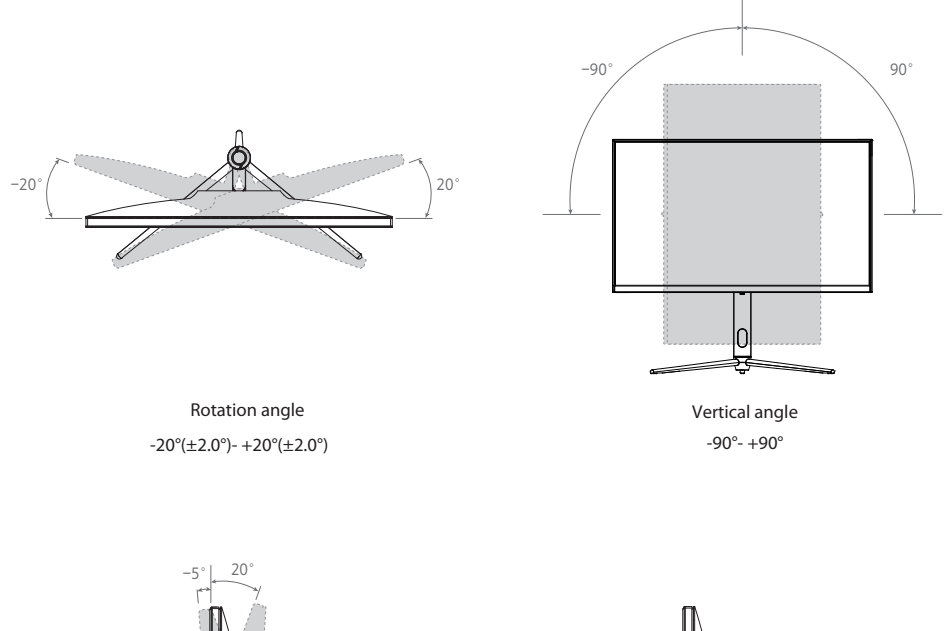

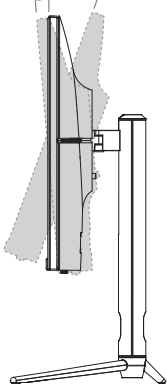

Tilting angle  $-5.0^{\circ}(\pm 2.0^{\circ}) - +20^{\circ}(\pm 2.0^{\circ})$ 

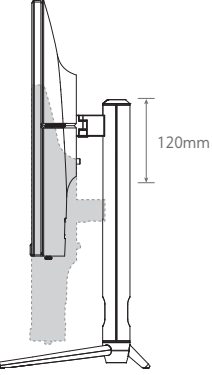

Height angle 0-120mm(±5.0mm)

## Instructions for use

## Description of buttons

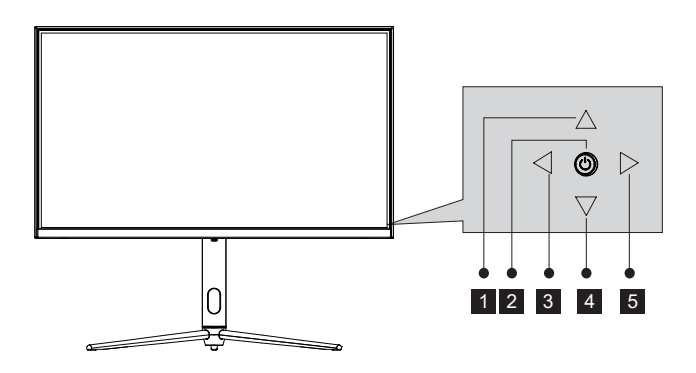

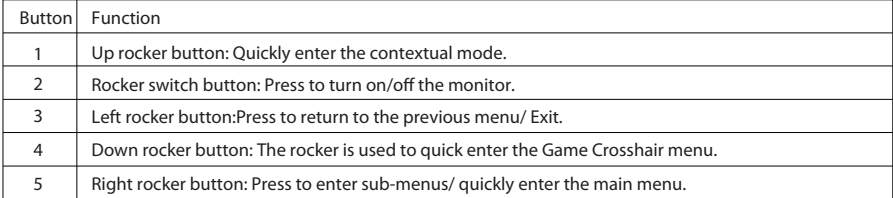

## Explanation of indicators

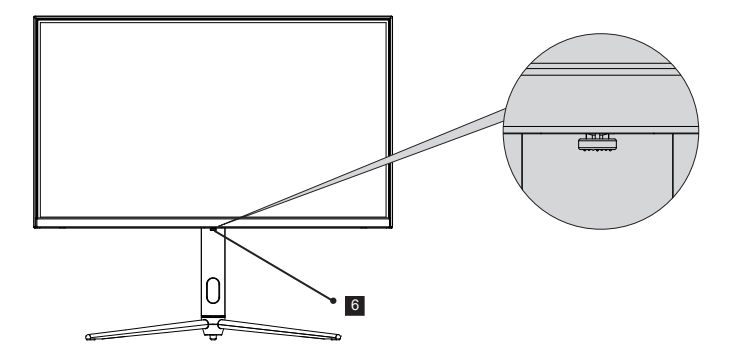

6. Indicator: Steady blue light indicates that power is on and the monitor is operating normally. A red light indicates no video source, no horizontal or vertical signal detected or low voltage. No light indicates a shutdown condition. Make sure your computer is turned on and that all video cables are fully plugged in and/or connected.

## Cable connection:

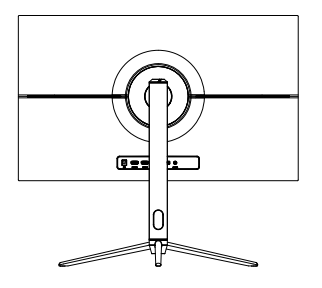

\* The bottom interface configuration at the back of the monitor varies with products.

\* Note: If the power cable or signal cable is damaged, you must replace it with special soft cables or special components purchased from the manufacture or maintenance department.

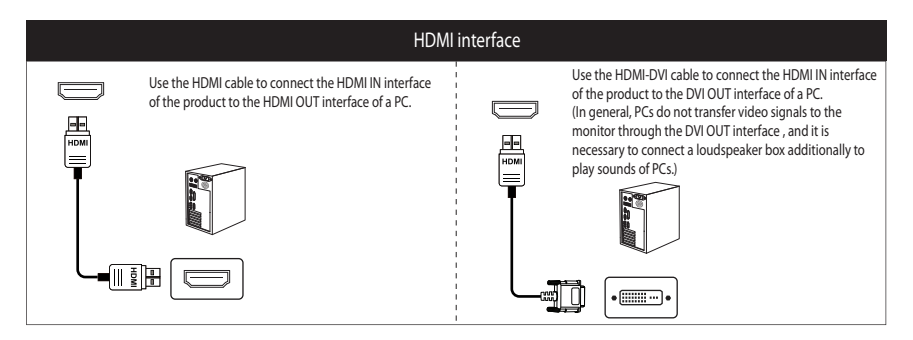

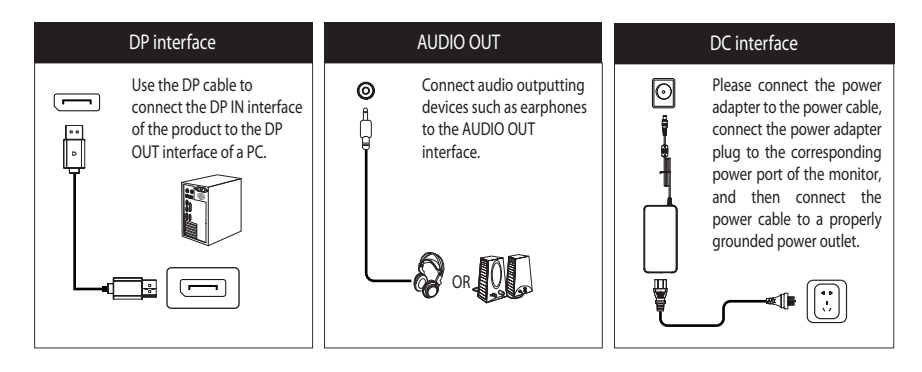

### Menu description

- The color and shape of the OSD menu of the actual computer may be slightly different from them shown in the figure.
- Specifications of the OSD menu may change with improvements of functions without prior notice.

The screen display (OSD) menu can be used to adjust settings of the monitor and is shown on the screen after the monitor is powered on and the  $\widehat{G}$  button is pressed.

1. Press the button  $\hat{C}$  to activate the browser screen.

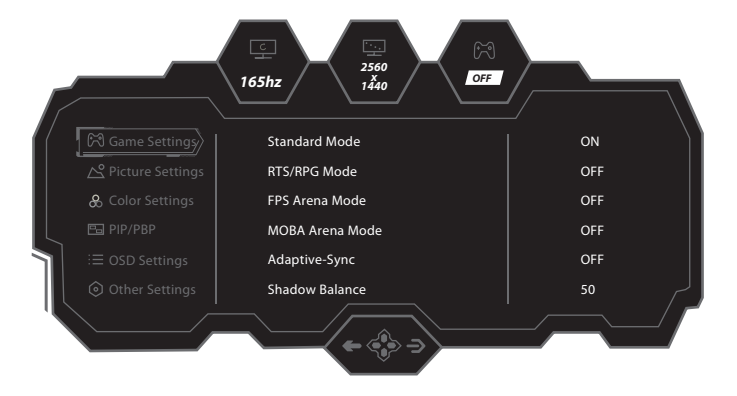

2. Press  $\nabla$  or  $\triangle$  to scroll through the functions.

- Select the desired function, and press  $\bigcirc$  to enter the sub-menu.
- Press  $\blacktriangledown$  or  $\blacktriangle$  to scroll through sub-menus, and press  $\Im$  key to select and confirm the desired function.
- Press  $\blacktriangledown$  or  $\blacktriangle$  to select one option, and press  $\Im$  to confirm settings and exit from the current menu.
- 3. Press  $\overline{\rightarrow}$  to exit from the menu screen

\* Functions of the monitor vary with models, and the functions in this manual are for reference only.

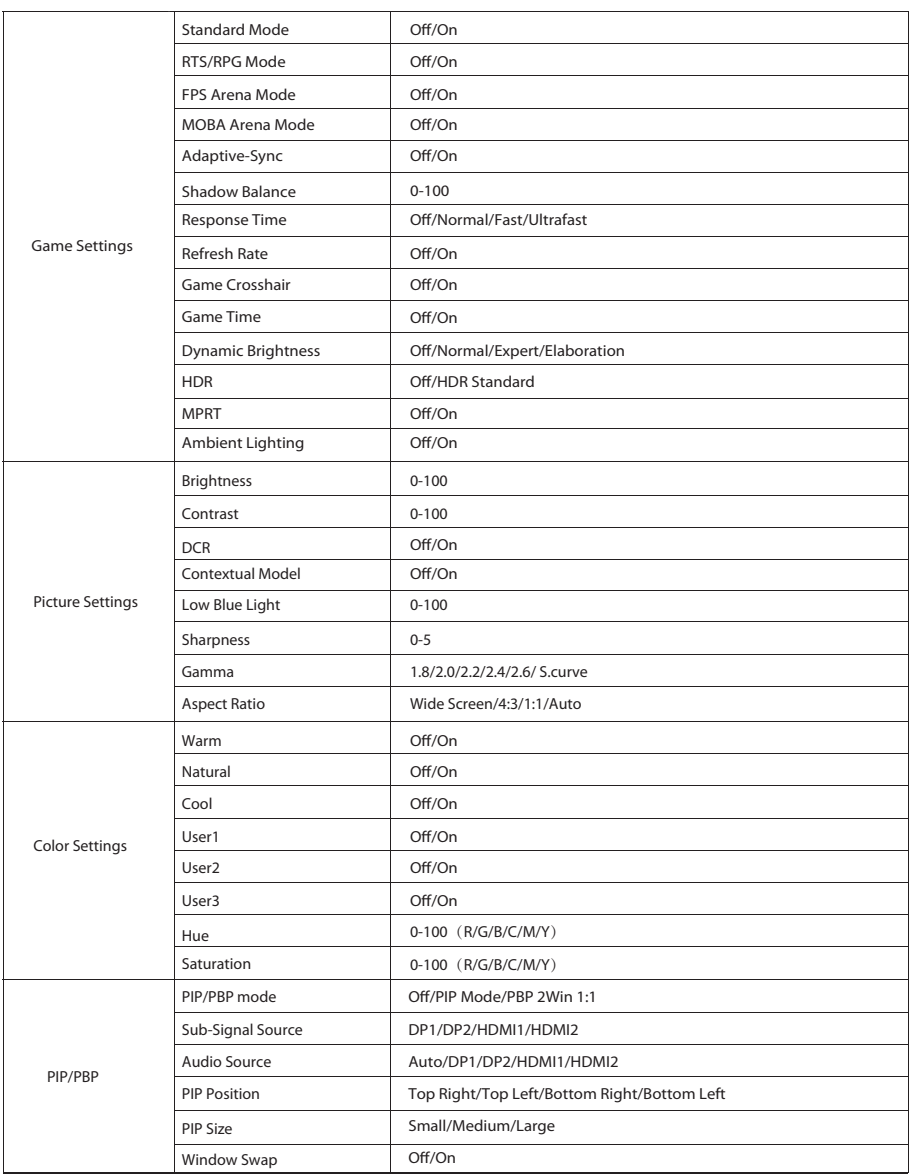

\* Functions of the monitor vary with models, and the functions in this manual are for reference only.

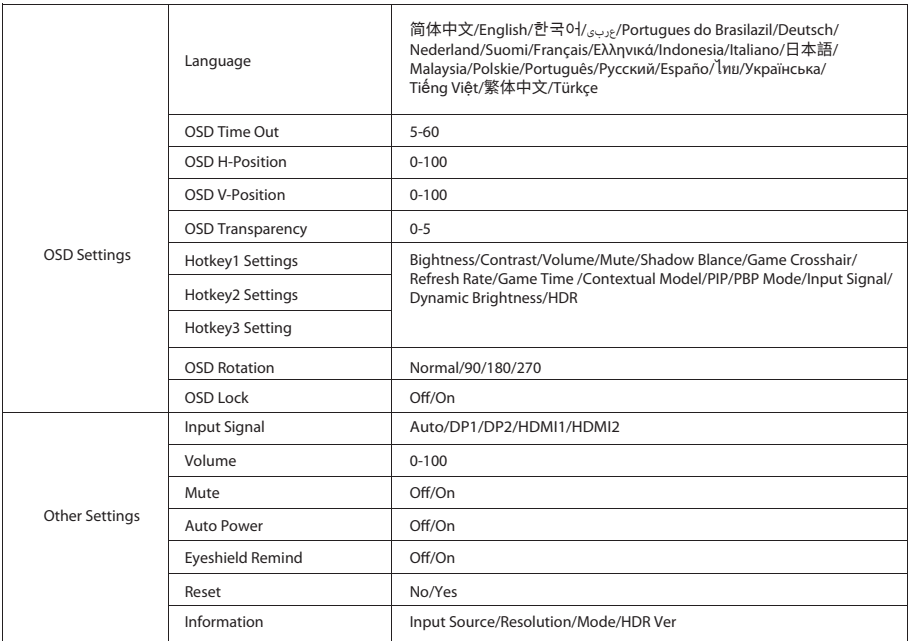

## Basic parameters

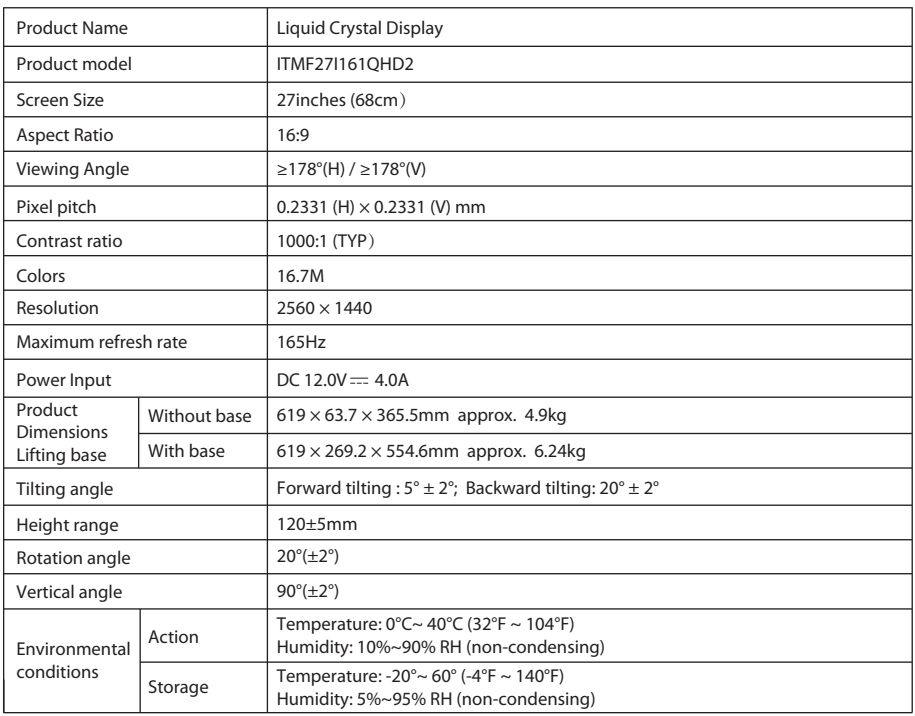

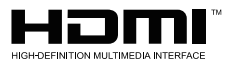

The terms HDMI and HDMI High-Definition Multimedia Interface, and the HDMI Logo are trademarks or registered trademarks of HDMI Licensing Administrator, Inc. in the United States and other countries.

# Common troubleshooting

The following table contains general information about common monitor problems you might encounter and the possible solutions.

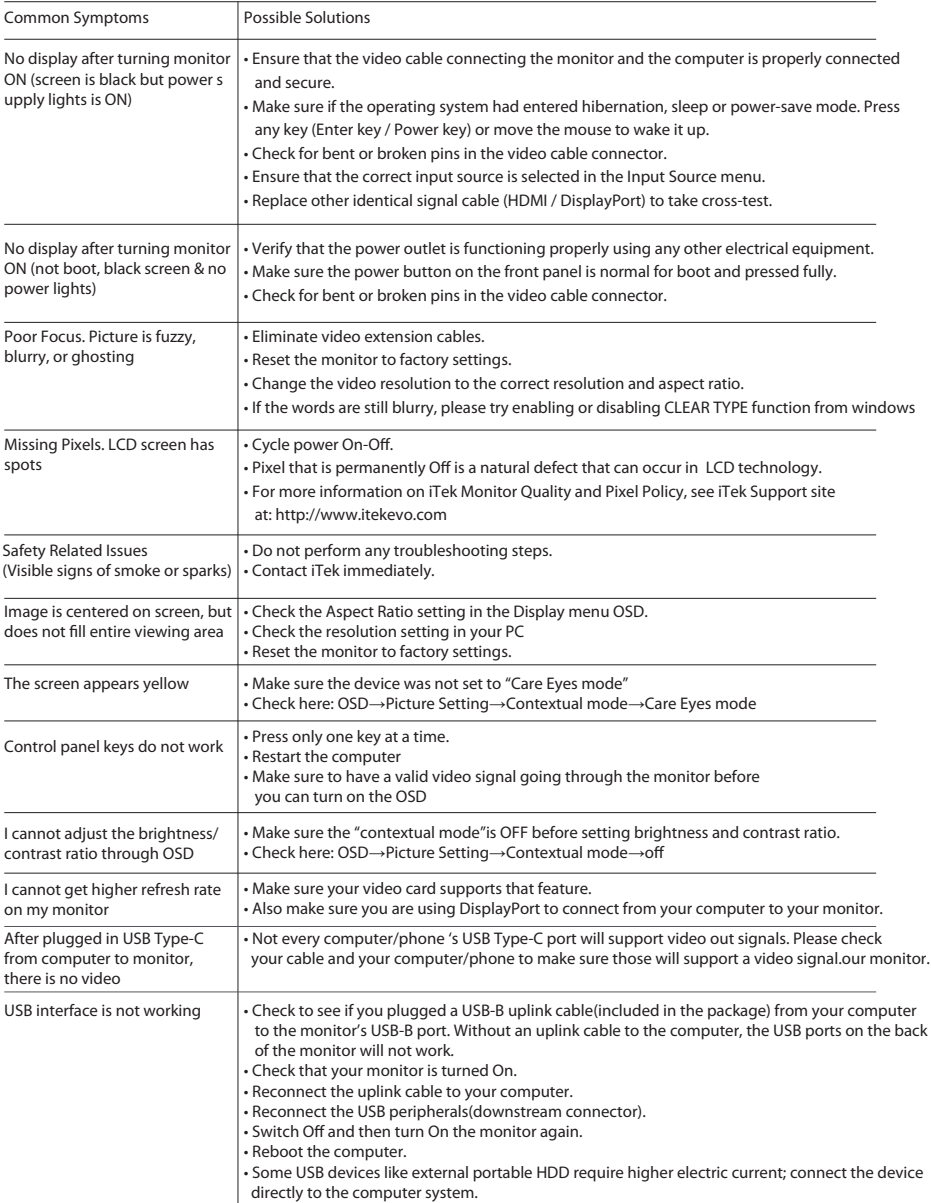

- Tenere il monitor lontano da sorgenti d'acqua o luoghi umidi, come bagni, cucine, scantinati e piscine.
- Assicurarsi che il monitor sia posizionato su una superficie piana. Se il monitor cade, può causare  $\ddot{\phantom{a}}$ lesioni alle persone o danni al dispositivo.
- Conservare e utilizzare il monitor in un luogo fresco, asciutto e ben ventilato e tenerlo lontano da emissioni e fonti di calore.
- Non coprire o ostruire il foro di ventilazione sull'alloggiamento posteriore e non utilizzare il prodotto sulla superficie di un letto, divano, coperta o oggetti simili.
- L'intervallo della tensione di alimentazione del monitor è stampato sull'etichetta sull'alloggiamento posteriore. Se non è possibile determinare la tensione di alimentazione, consultare il distributore o la compagnia elettrica locale.
- Se il monitor non viene utilizzato per un lungo periodo, interrompere l'alimentazione per evitare  $\ddot{\phantom{a}}$ scosse elettriche nei giorni di pioggia e danni dovuti a una tensione di alimentazione anomala.
- Utilizzare una presa di messa a terra affidabile.
- Non inserire corpi estranei nella macchina, altrimenti potrebbe causare cortocircuiti, con conseguenti incendi o scosse elettriche.
- Non smontare o riparare questo prodotto da soli per evitare scosse elettriche. In caso di guasti contattare direttamente il servizio post-vendita.
- Non tirare o torcere con forza il cavo di alimentazione.
- Sulla superficie dello schermo è presente uno strato polarizzatore (non una pellicola protettiva). Non staccarla, altrimenti il prodotto potrebbe danneggiarsi e la garanzia non sarà valida.

## Contenuto della confezione

### Contenuto della confezione

- Verificare che la confezione del monitor contenga tutte le parti. Nel caso in cui mancasse qualche pezzo, contattare il rivenditore locale.
- Il colore e la forma delle parti potrebbero variare a seconda dei modelli. Le figure in questo Manuale dell'utente sono solo di riferimento.
- I cavi forniti potrebbero variare con i prodotti acquistati. Le figure in questo Manuale dell'utente sono solo di riferimento.

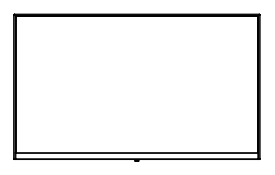

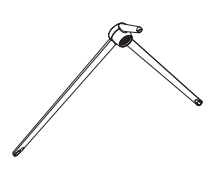

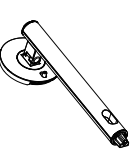

Monitor **Base** Base **Base** Attacco supporto (con viti a testa zigrinata)

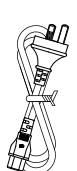

Cavo segnale DP Adattatore di alimentazione Cavo di alimentazione

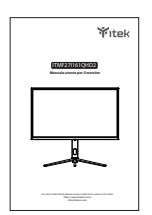

MANUALE UTENTE

### Installazione della base

1. Aprire la confezione per estrarre il polistirolo e posizionarli su una scrivania.

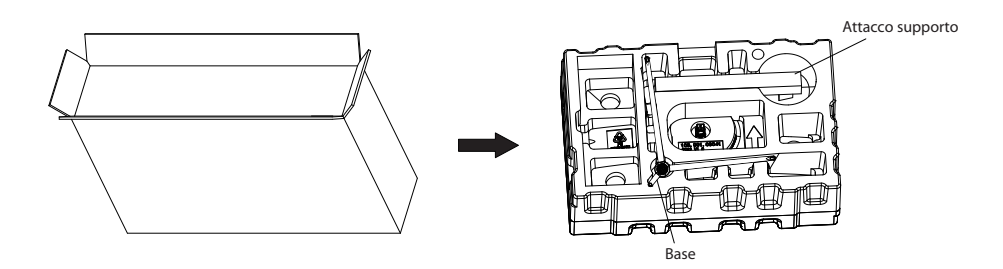

2. Rimuovere il coperchio superiore di gommapiuma e metterlo da parte, estrarre la busta rivestita con pellicola del monitor e collocare il monitor nella copertura inferiore di gommapiuma.

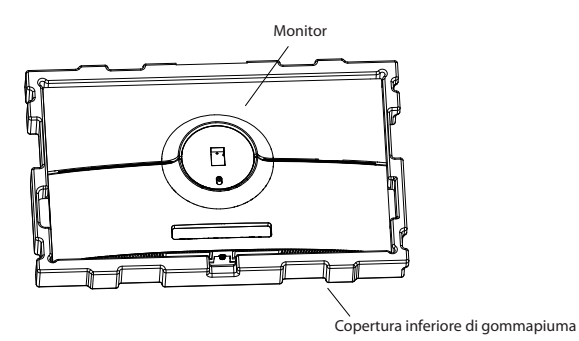

3. Estrarre la base e il supporto e utilizzare la vite ad alette della base per bloccare il supporto.

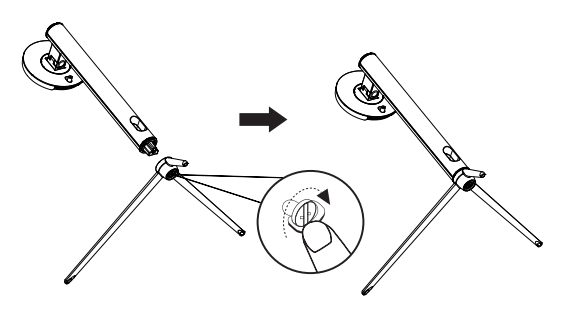

4. Allineare i componenti di base e supporto assemblati al punto 3 alla fessura della macchina e agganciarli. (Nota: Far scorrere il tasto di smontaggio rapido verso l'alto con le dita per estrarre i componenti di base e supporto).

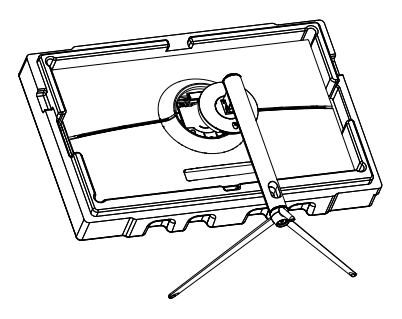

5. Basta tenere il supporto con la mano per sostenere il monitor in posizione verticale.

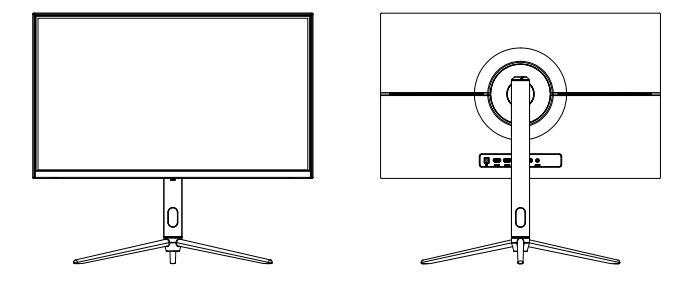

Nota: Quando il monitor è in posizione verticale, non schiacciare lo schermo a cristalli liquidi con le mani per evitare danni allo schermo.

# $\Big[\mathsf{Regolazione\, del\, monitor}\Big]$

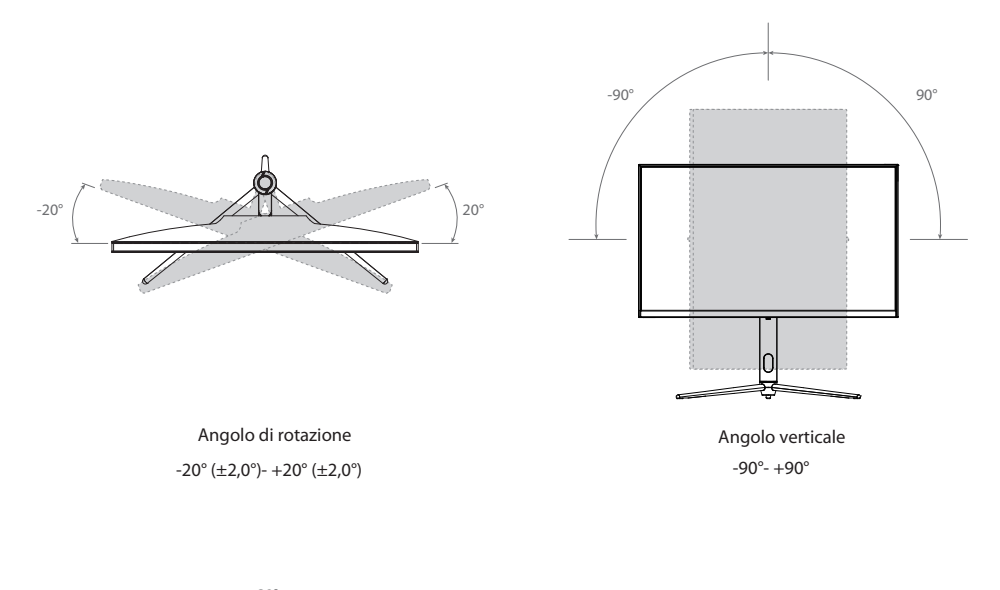

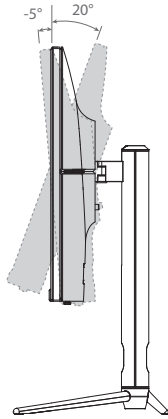

Angolo di inclinazione  $-5,0^{\circ}$  (±2,0°) $-+20^{\circ}$  (±2,0°)

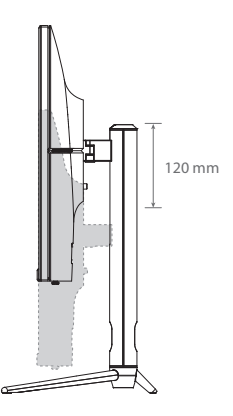

Angolo altezza 0-120 mm (±5,0 mm)

## Descrizione dei tasti

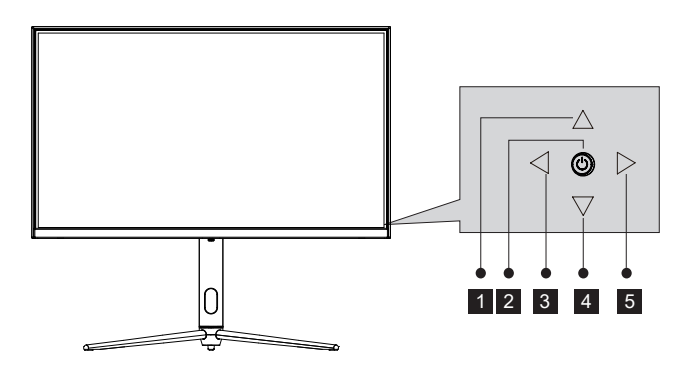

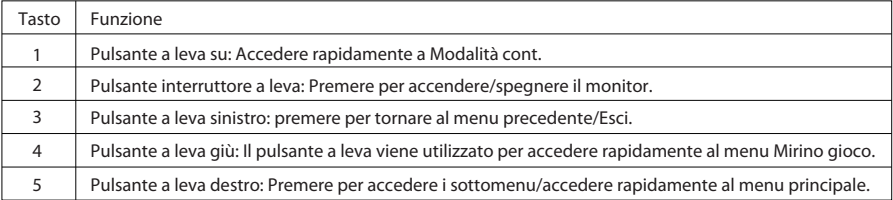

## Spiegazione degli indicatori

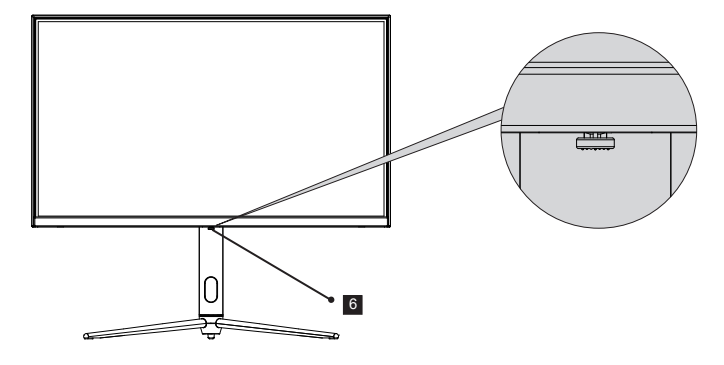

6. Indicatore: La spia blu fissa indica che l'alimentazione è accesa e il monitor funziona normalmente. La spia rossa indica che non è presente alcuna sorgente video, non è stato rilevato alcun segnale orizzontale o verticale o che la tensione è bassa. L'assenza di spia indica una condizione di spegnimento.

Assicurarsi che il computer sia acceso e che tutti i cavi video siano inseriti e/o collegati completamente.

## Collegamento del cavo:

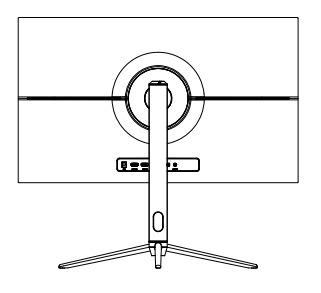

\* La configurazione dell'interfaccia inferiore sul retro del monitor varia

\* Nota: Se il cavo di alimentazione o il cavo di segnale è danneggiato, è necessario sostituirlo con speciali cavi morbidi o componenti speciali acquistati presso il produttore o il reparto di produzione.

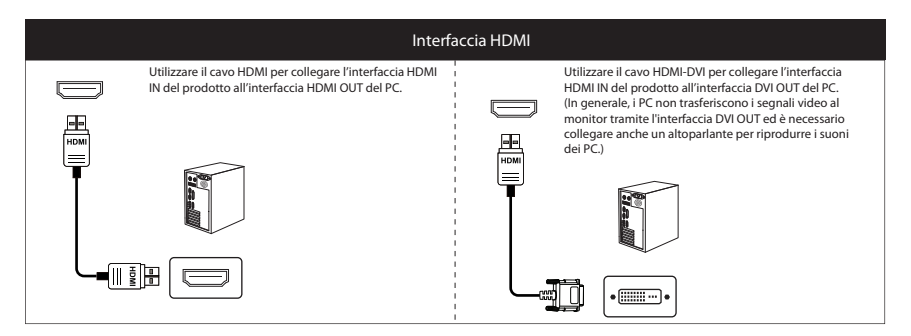

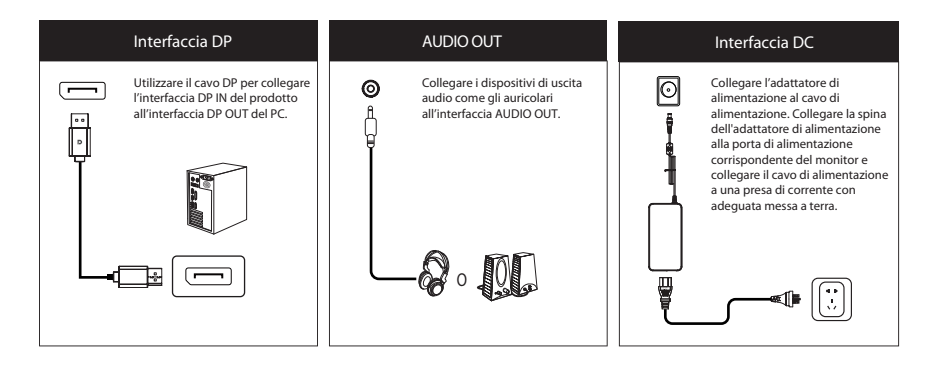

### Descrizione del menu

- Il colore e la forma del menu OSD del computer reale potrebbero essere leggermente diversi da quelli mostrati in figura.
- Le specifiche del menu OSD potrebbero cambiare con miglioramenti delle funzioni senza preavviso.

Il menu OSD può essere utilizzato per regolare le impostazioni del monitor e viene visualizzato sullo schermo dopo l'accensione del monitor e la pressione del tasto  $\bigcap$ .

1. Premere il tasto  $\hat{O}$  per attivare la schermata del browser.

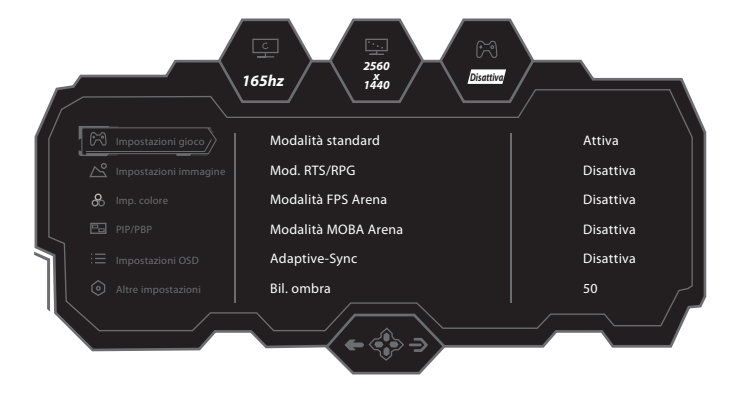

- 2. Premere  $\nabla$  o  $\triangle$  per navigare tra le funzioni.
- Selezionare la funzione desiderata, quindi premere  $\bigcirc$  per accedere al sottomenu.
- Premere  $\blacktriangledown$ o $\blacktriangle$  per scorrere i sottomenu e premere il tasto  $\varnothing$  per selezionare e confermare la funzione desiderata.
- Premere  $\nabla \circ \blacktriangle$  per selezionare un'opzione e premere  $\mathbb G$  per confermare le impostazioni e uscire dal menu attuale.
- 3. Premere  $\rightarrow$  per uscire dalla schermata del menu.

\* Le funzioni del monitor variano a seconda dei modelli e le funzioni contenute in questo manuale sono solo di riferimento.

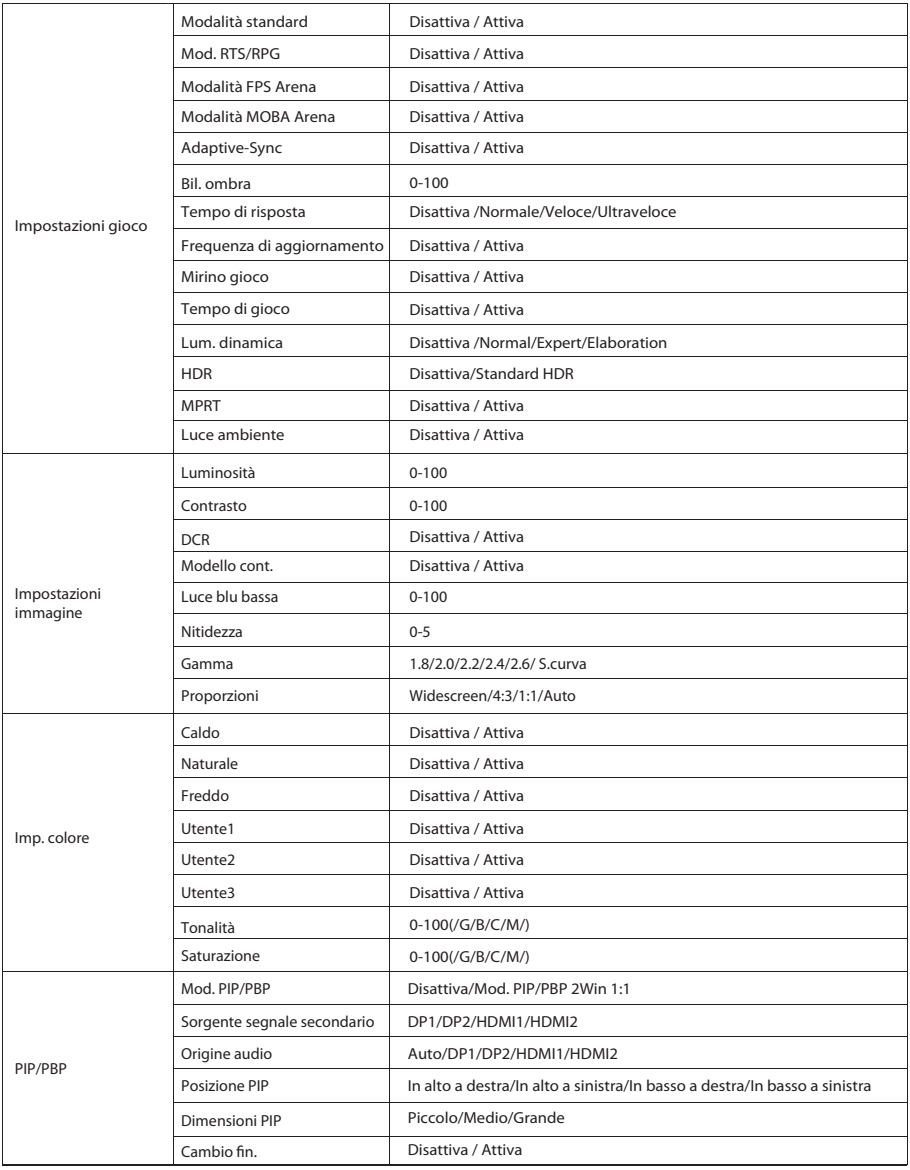

\* Le funzioni del monitor variano a seconda dei modelli e le funzioni contenute in questo manuale sono solo di riferimento.

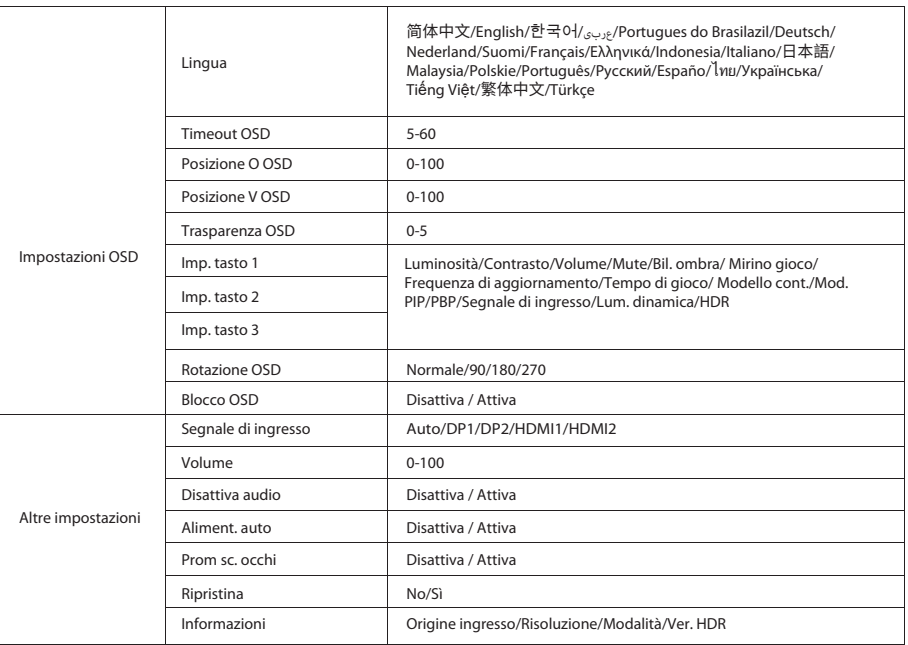

# Parametri di base

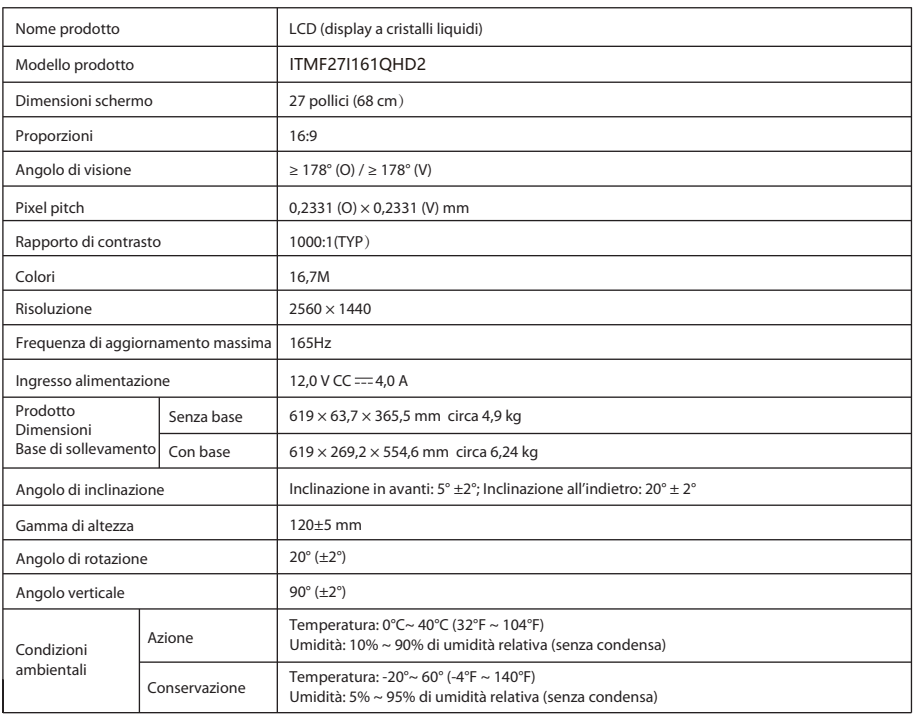

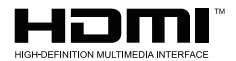

I termini HDMI, High-Definition Multimedia Interface e il logo HDMI sono marchi di fabbrica o marchi registrati di HDMI Licensing Administrator, Inc. negli Stati Uniti e in altri Paesi.

# Risoluzione dei problemi comuni

La tabella seguente contiene informazioni generali sui problemi comuni del monitor che potrebbero verificarsi e sulle possibili soluzioni.

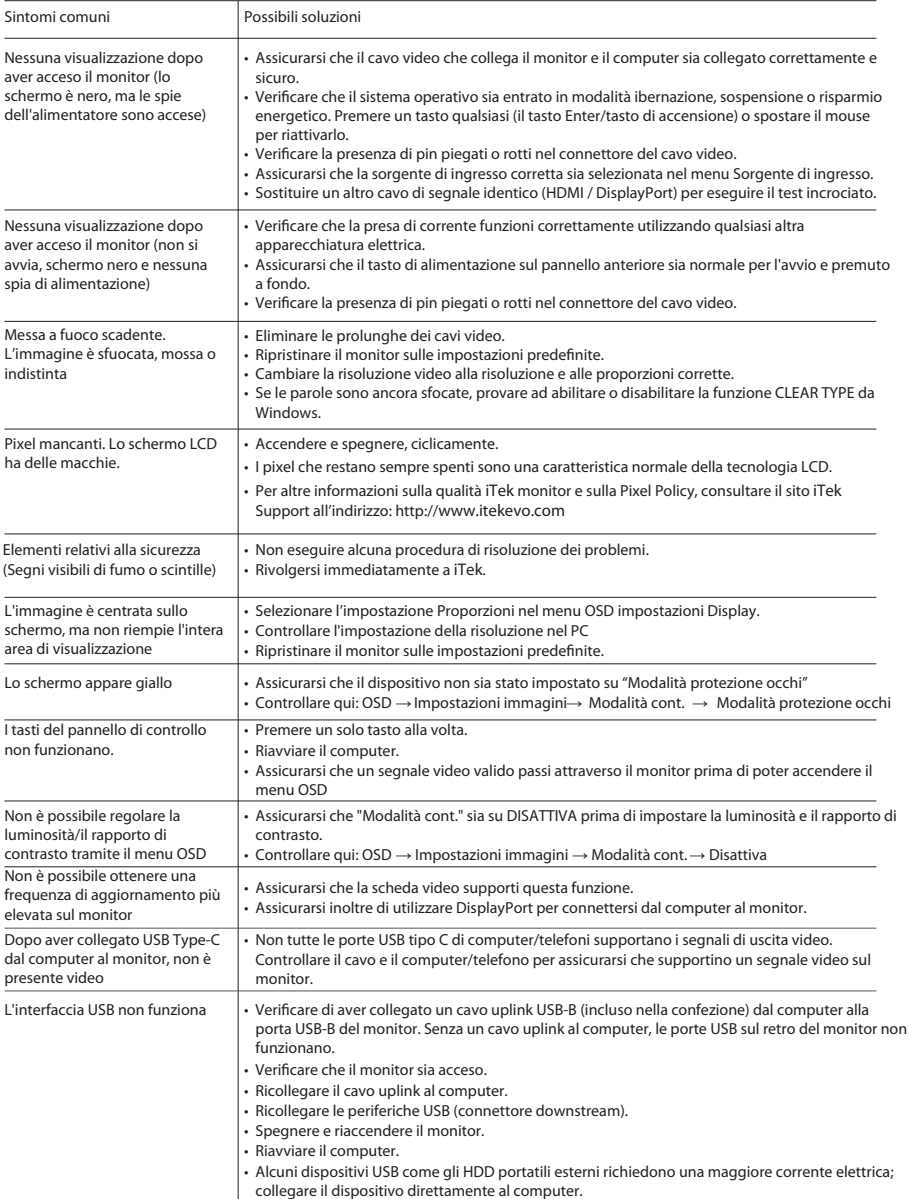

Importato e distribuito per ITEK Europe Bestit Srl, via dei Fabbri, 40050, Funo di Argelato, Bologna, Italy Web: www.itekevo.com Mail: info@itekevo.com

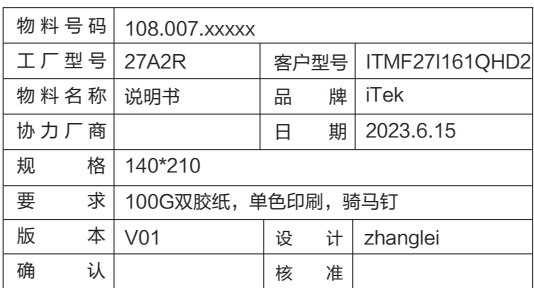

备注:如不够页数,可以在封面封底的内页插入空白页